## **How Do I Accept My OSU Scholarships and Financial Aid for the 2016-2017 Award Year?**

## **OSU Self Service System**

Go to **[my.okstate.edu](https://my.okstate.edu/)** and sign in using your OSU O-Key email address and password.

- If you've activated your O-Key but can't remember your password, click on the "Forgot Password?" link.
- If you haven't activated your O-Key yet, please review the information at [http://newstudents.okstate.edu/content/o-key-account-information.](http://newstudents.okstate.edu/content/o-key-account-information)
- If you still can't login with your O-Key, after following the steps above, contact the OSU IT Helpdesk a[t helpdesk@okstate.edu](mailto:helpdesk@okstate.edu) or call 405-744- 4357.
- If you have questions about your awards, contact the Office of Scholarships and Financial Aid a[t finaid@okstate.edu](mailto:finaid@okstate.edu) or call 405-744-6604.

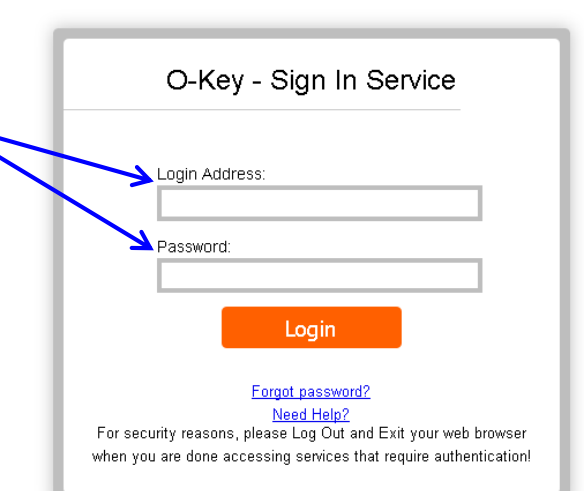

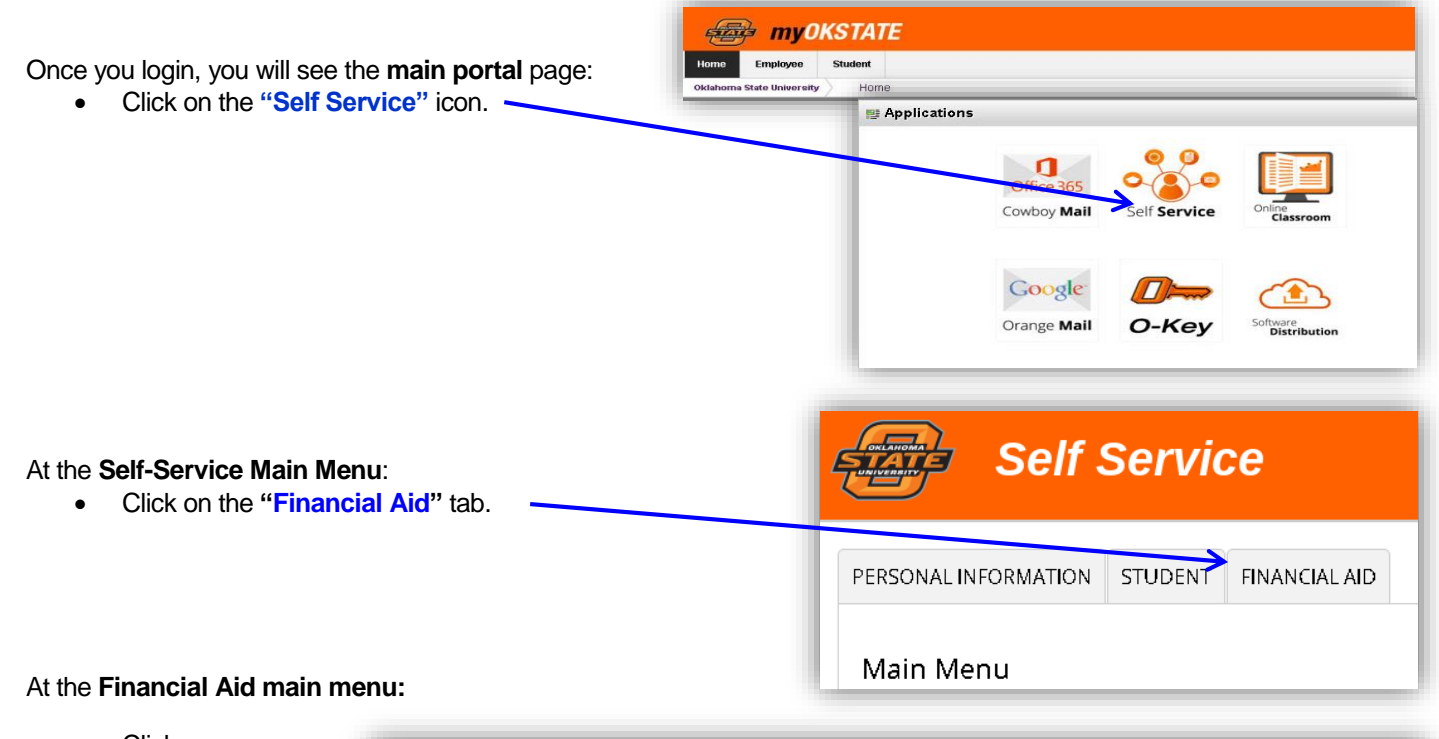

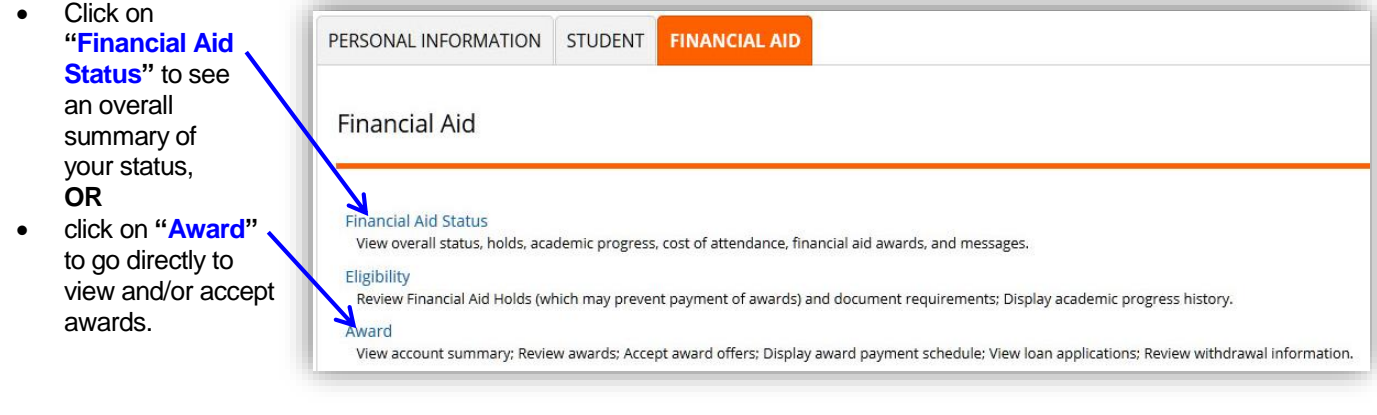

**-Continued on Next Page-**

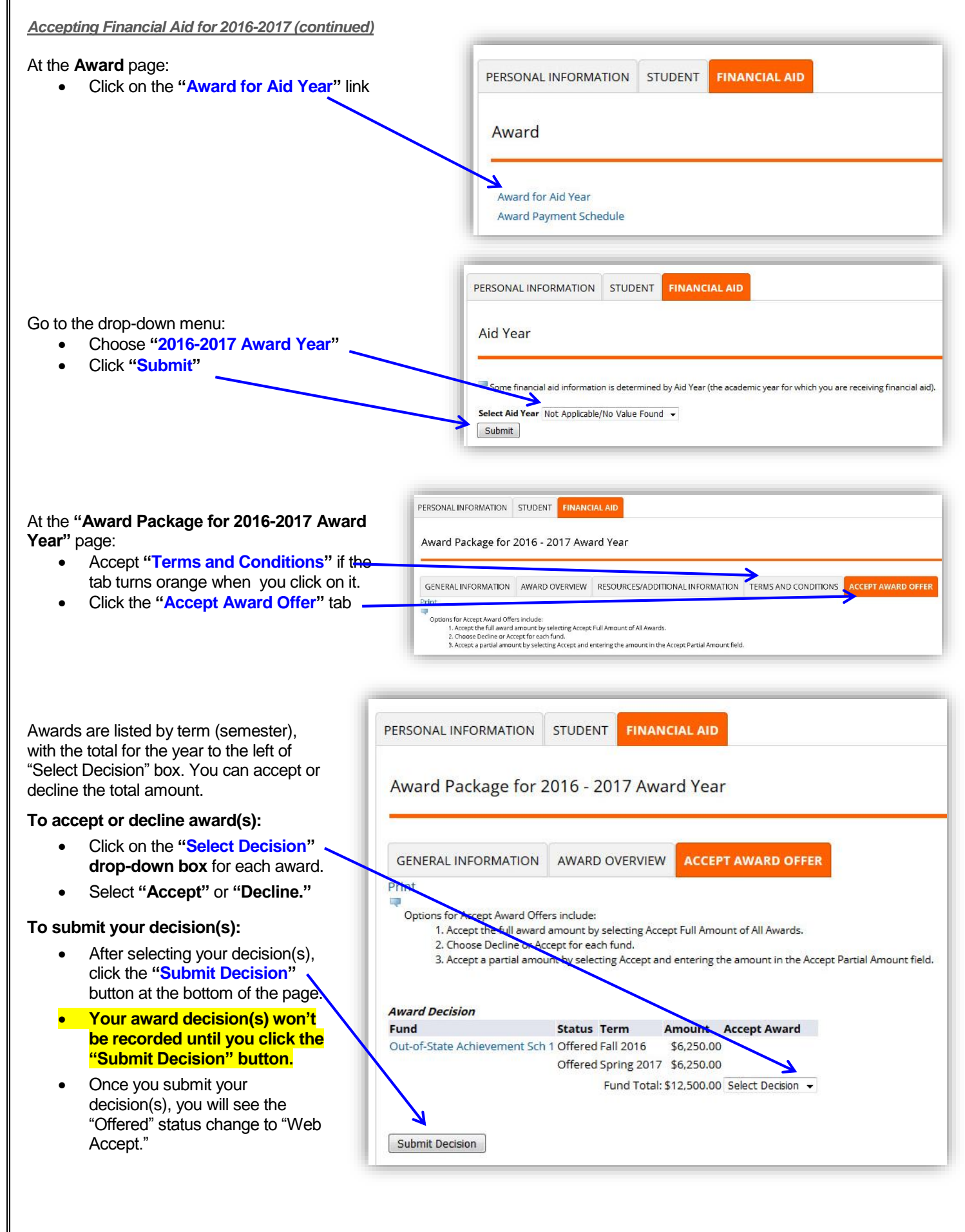